# **Teacher How To Guide**

# CodeHS Certifications

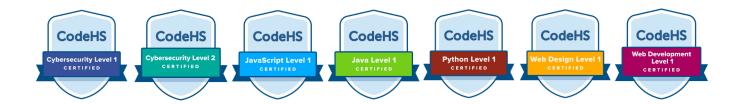

# **Preparing Students for the Certification Exam**

- 1. Complete the recommended CodeHS course.
- 2. Complete the final exam and supplemental practice units in CodeHS course.
- 3. Use <u>CodeHS Practice</u> and the sample exam questions to go through extra practice problems.
- 4. Review topics covered on the exam
  - Java Level 1 Exam Topics
  - <u>Javascript Level 1 Exam Topics</u>
  - Python Level 1 Exam Topics
  - Web Design Level 1 Exam Topics
  - Cybersecurity Level 1 Exam Topics
  - Cybersecurity Level 2 Exam Topics
  - Web Development Level 1 Exam Topics

## **Setting Students' Expectations**

- Share the Student Certification Guide with your students.
- The exam is 90 minutes, 45 multiple choice questions.
- Pace yourself, make sure you're in a quiet space and minimize interruptions.
  - Suggested materials: pencil, paper, calculator
- You will not have access to other CodeHS pages while the exam is in progress.
- You will have access to a reference sheet with built-in functions and commands that may be included in the certification exam.
- Exam results will be shared within 36 hours of completing the exam on school days.

# **Exam Day Logistics**

#### **Setting an Exam Date**

Please coordinate an exam date and time with your students and share the date with your CodeHS Customer Success Manager.

#### **Distributing Vouchers:**

- Once you've decided on an exam date, you should share it with your CodeHS Customer Success Manager who will set up your exam vouchers.
- You will be able to access your exam voucher(s) at codehs.com/certifications.
- To get students setup, share this <u>Student How To Guide</u> with steps to access the exam.

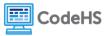

## **Accessing CodeHS Certification Exam:**

- 1. Students should log into their CodeHS account
- 2. Go to <u>codehs.com/certifications</u> or click Certifications along the left-hand navigation bar of their student page
- 3. Choose the exam, enter the voucher code provided by their teachers, and click **Unlock Exam**
- Click Start Exam
- 5. Before starting, students will be prompted to review the exam instructions and sign the CodeHS Honor Code
- 6. Once students sign the Honor Code and click **Start**, the timer will begin

# **Post Exam Logistics**

- Teachers will be able to immediately see which students have taken a certification exam by going to <u>codehs.com/certifications</u> and clicking the voucher.
- Within 36 hours of the exam on school days, teachers will receive an email notification with a link to their students' exam results and a concept mastery report at <a href="codehs.com/certifications">codehs.com/certifications</a>.

#### **Questions**

Please contact your CodeHS Customer Success Manager with any questions. Thanks!

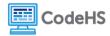